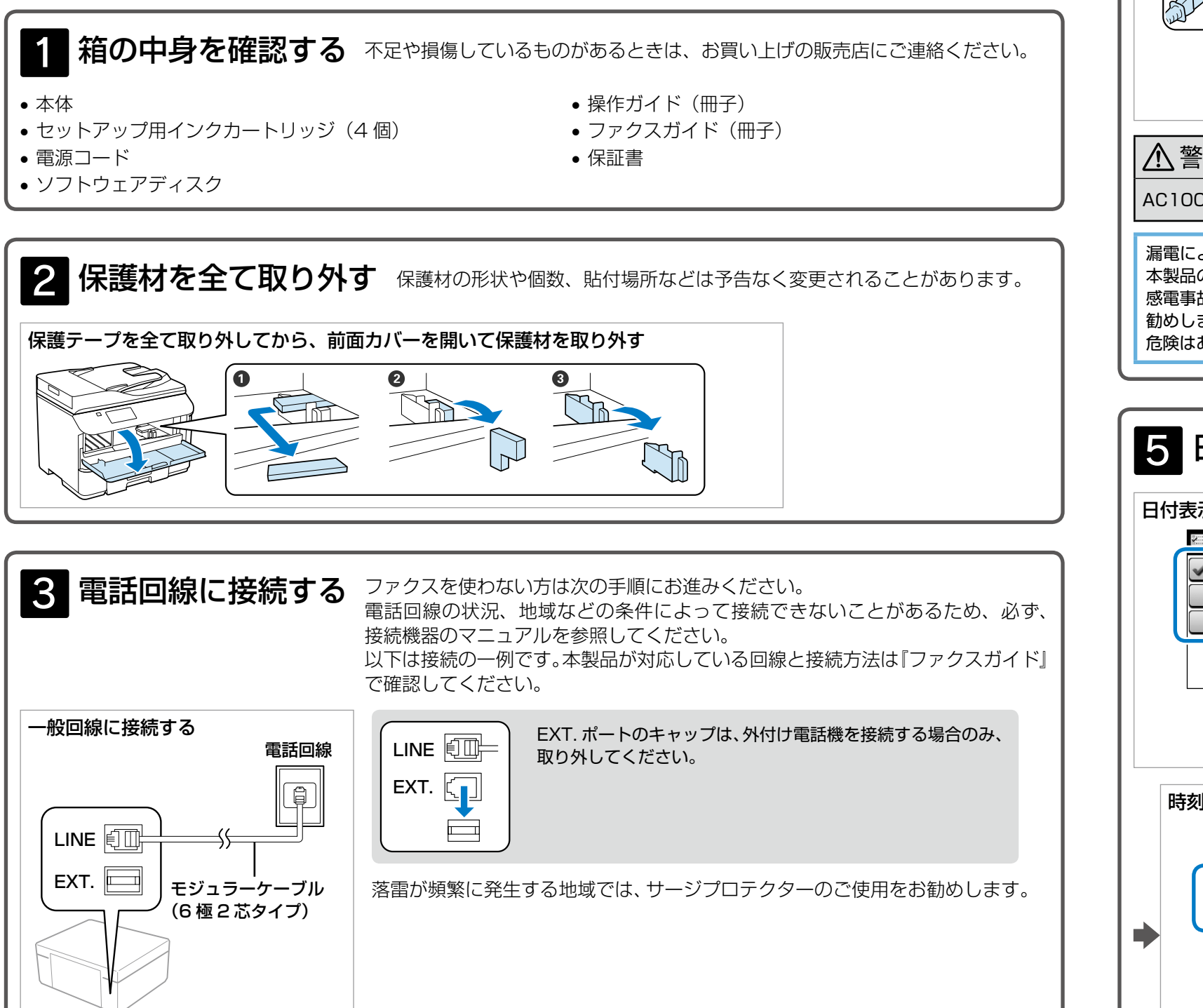

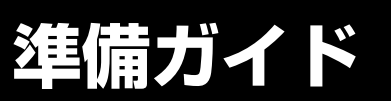

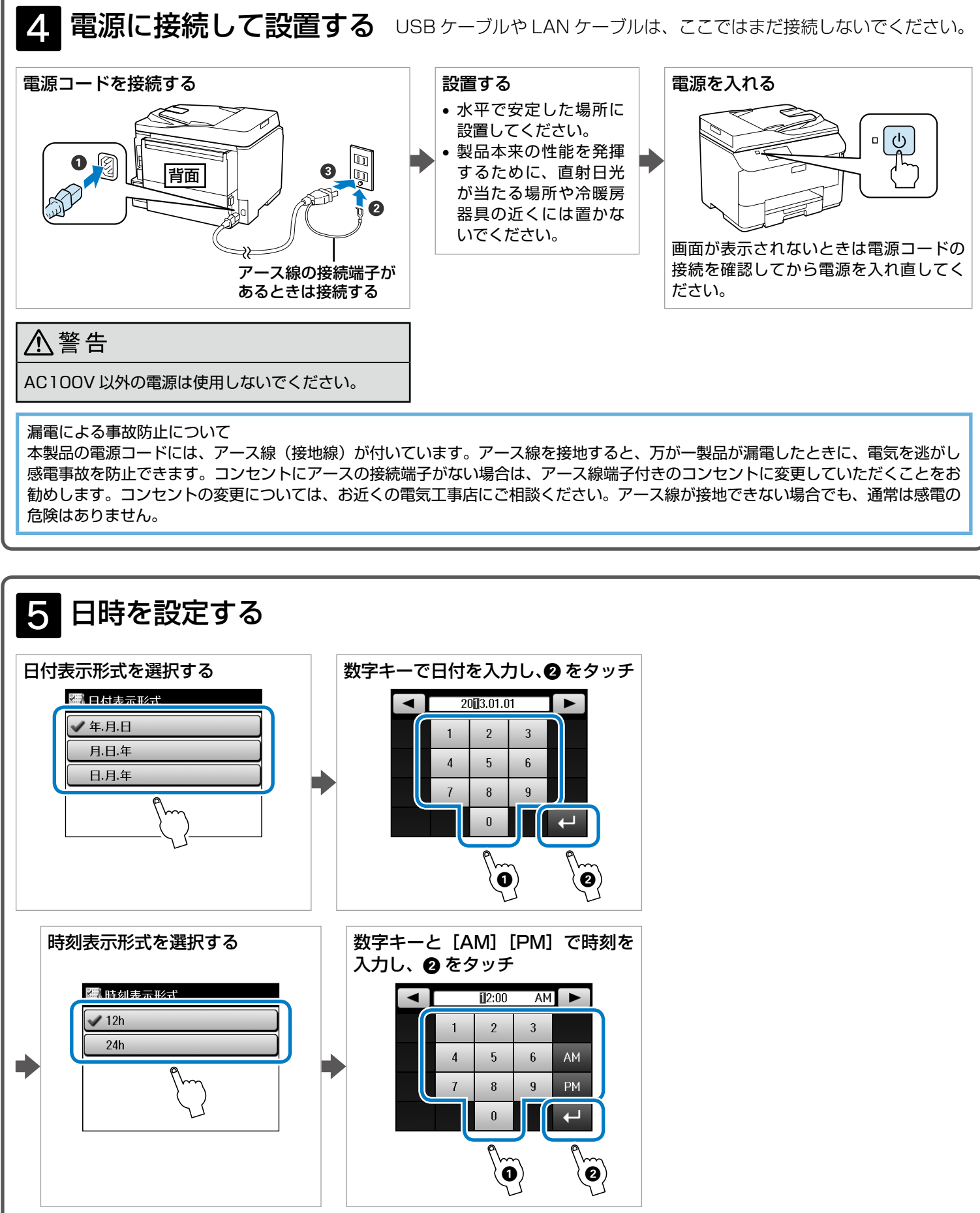

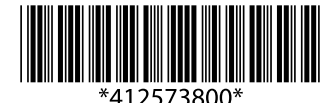

本製品を安全にお使いいただくために『操作ガイド』(冊子)-「使用上のご注意」を作業の前に必ずお読みください。本書では、 製品を使用可能な状態にするまでの手順を説明しています。使い方などは『操作ガイド』(冊子)をご覧ください。

裏面に続く

スマートフォンなどから印刷する方法として、Web サービス(Epson Connect)も利用できます。詳しくは以下をご覧ください。 < https://www.epsonconnect.com/ >

すぐに設定しない場合は「閉じる〕を選択します。次回ファクスモード起動時にファ クスの設定をする方は、表示された画面で[はい]を選んでください。

クリック 進めてください。 複数のコンピューターに接続する場 合は、こちらを選択してください。 (システム管理者) 母 Setup Navi

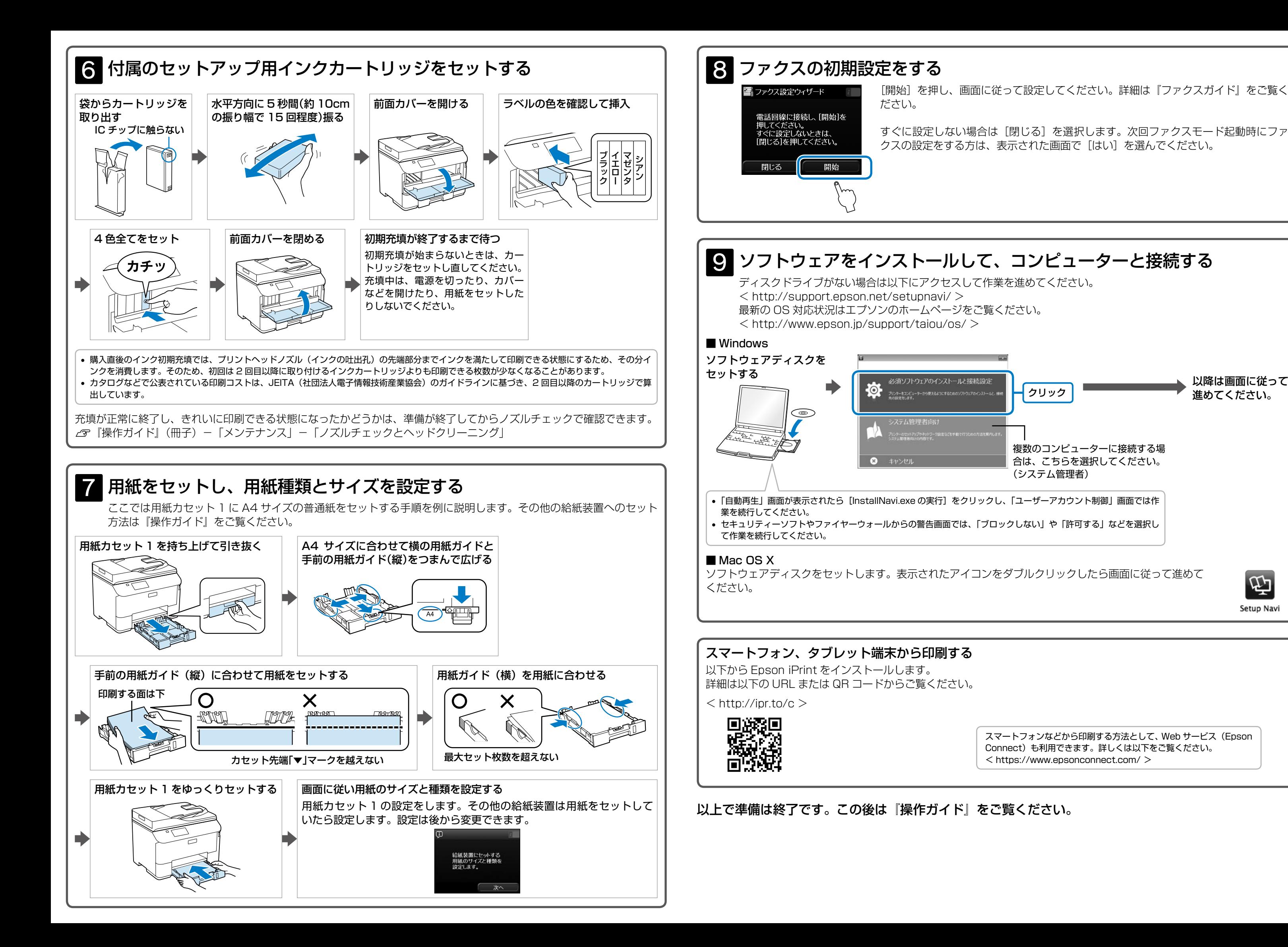

[開始]を押し、画面に従って設定してください。詳細は『ファクスガイド』をご覧く